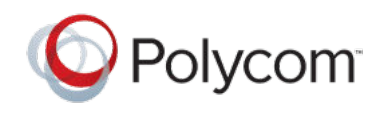

**RELEASE NOTES** 

1.2.4 | August 2021 | 3725-42395-008D1

# **Polycom Pano**

Polycom announces the release of the Polycom Pano device software version 1.2.4. This document includes the latest information about new and updated features available on the Pano device, including relevant features on the Polycom Cloud Service.

# **Contents**

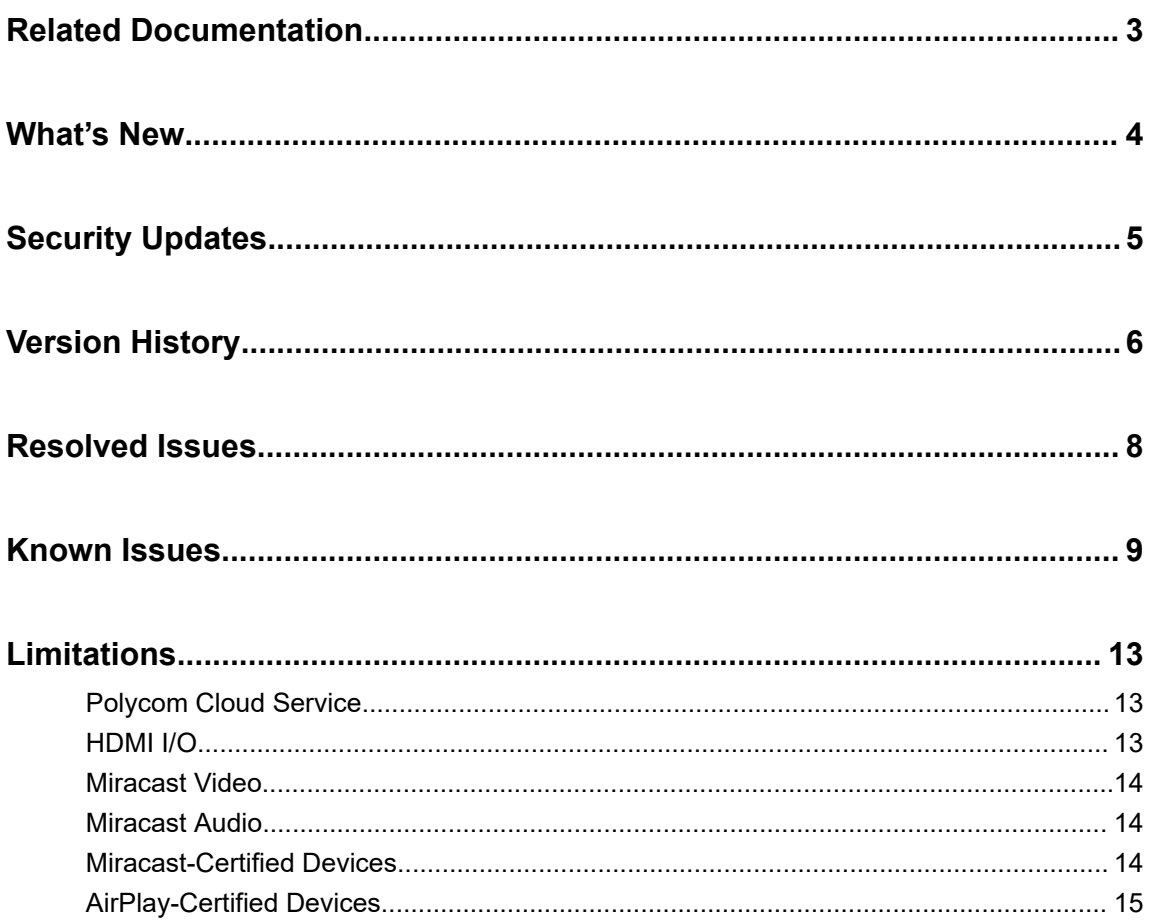

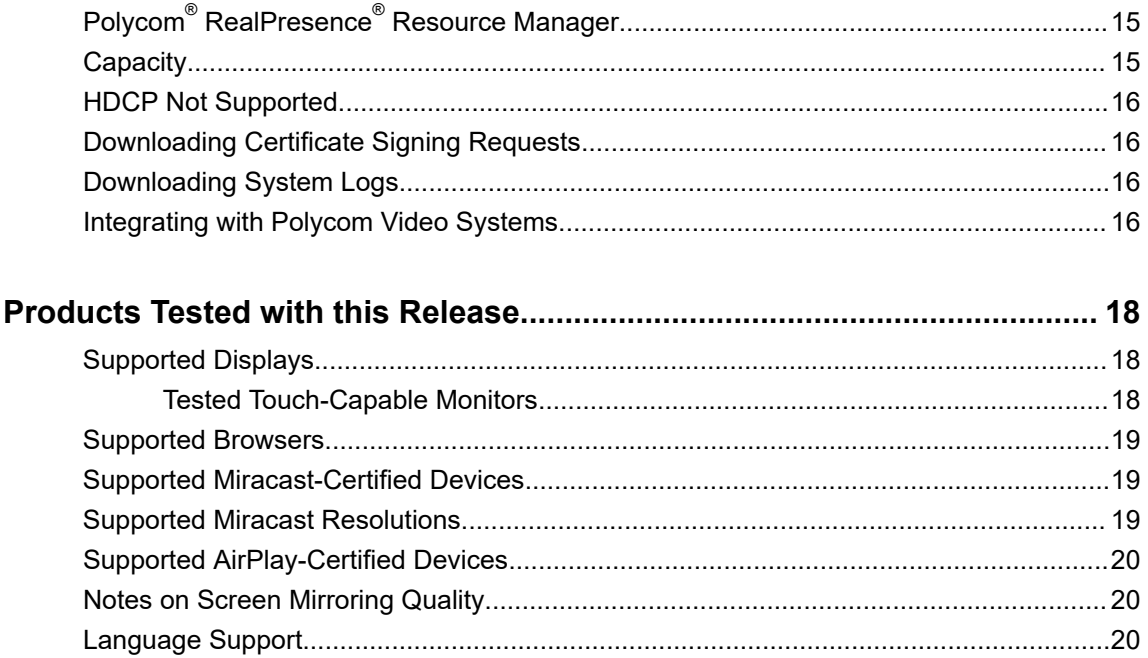

# <span id="page-2-0"></span>**Related Documentation**

Refer to the following documents located at [Poly Online Support Center](https://support.polycom.com/) for more information on the new features described in these release notes.

- *Polycom Deployment Guide*
- *Polycom Pano Administrator Guide*
- *Polycom Pano User Guide*

# <span id="page-3-0"></span>**What's New**

The Pano 1.2.4 release includes the following features:

- Support for enabling or disabling 4K HDMI content input
- Bug fixes

# <span id="page-4-0"></span>**Security Updates**

Please refer to the **Poly Online Support Center** for information about known and resolved security vulnerabilities.

# <span id="page-5-0"></span>**Version History**

This following table lists the release history of Polycom Pano.

#### **Pano System Software Version History**

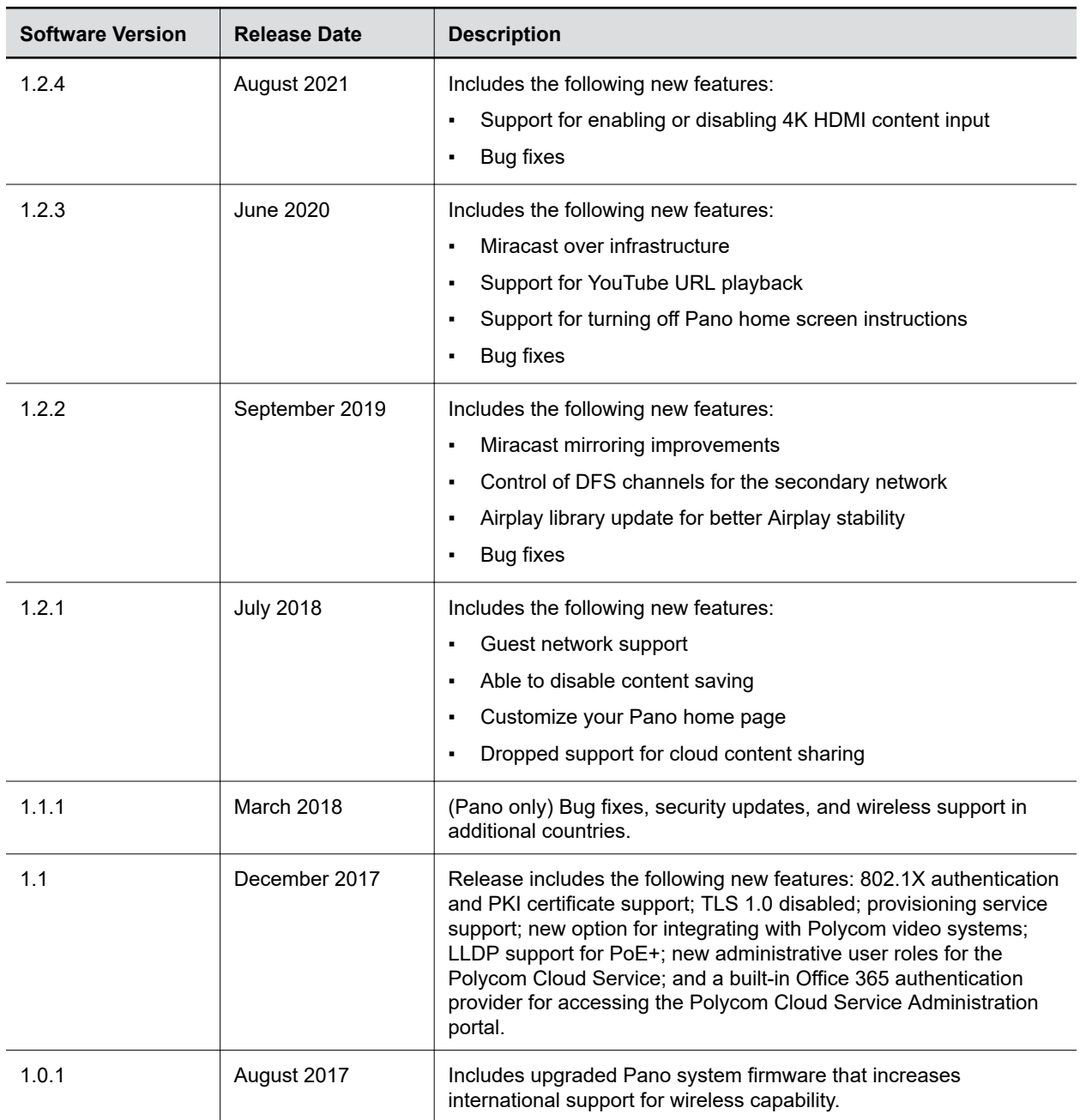

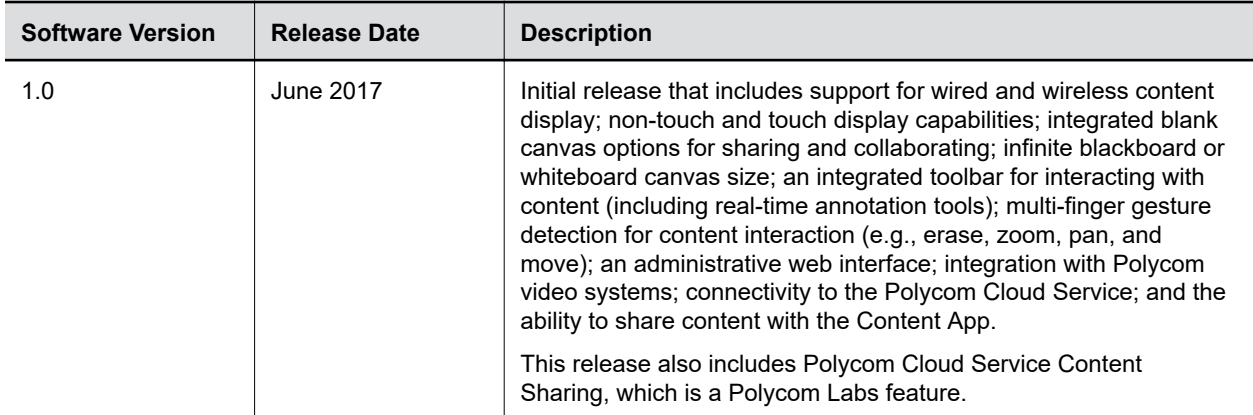

# <span id="page-7-0"></span>**Resolved Issues**

The following table lists resolved issues for the Pano system in this release.

#### **Resolved Issues**

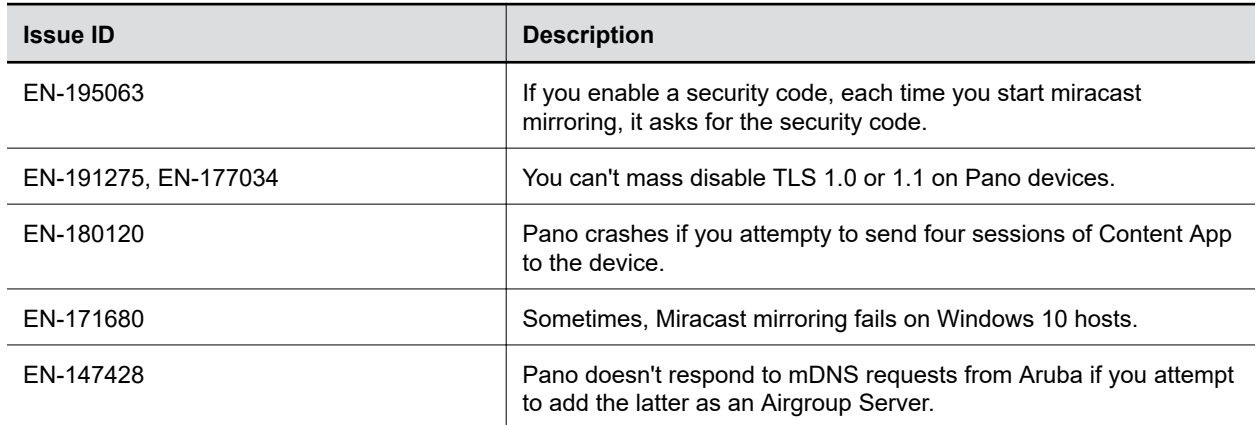

# <span id="page-8-0"></span>**Known Issues**

The following table lists known issues and suggested workarounds for the Pano system 1.2.3 and previous versions.

**Note:** These release notes do not provide a complete listing of all known issues that are included in the software. Issues not expected to significantly impact customers with standard voice or video conferencing environments may not be included. In addition, the information in these release notes is provided as-is at the time of release and is subject to change without notice.

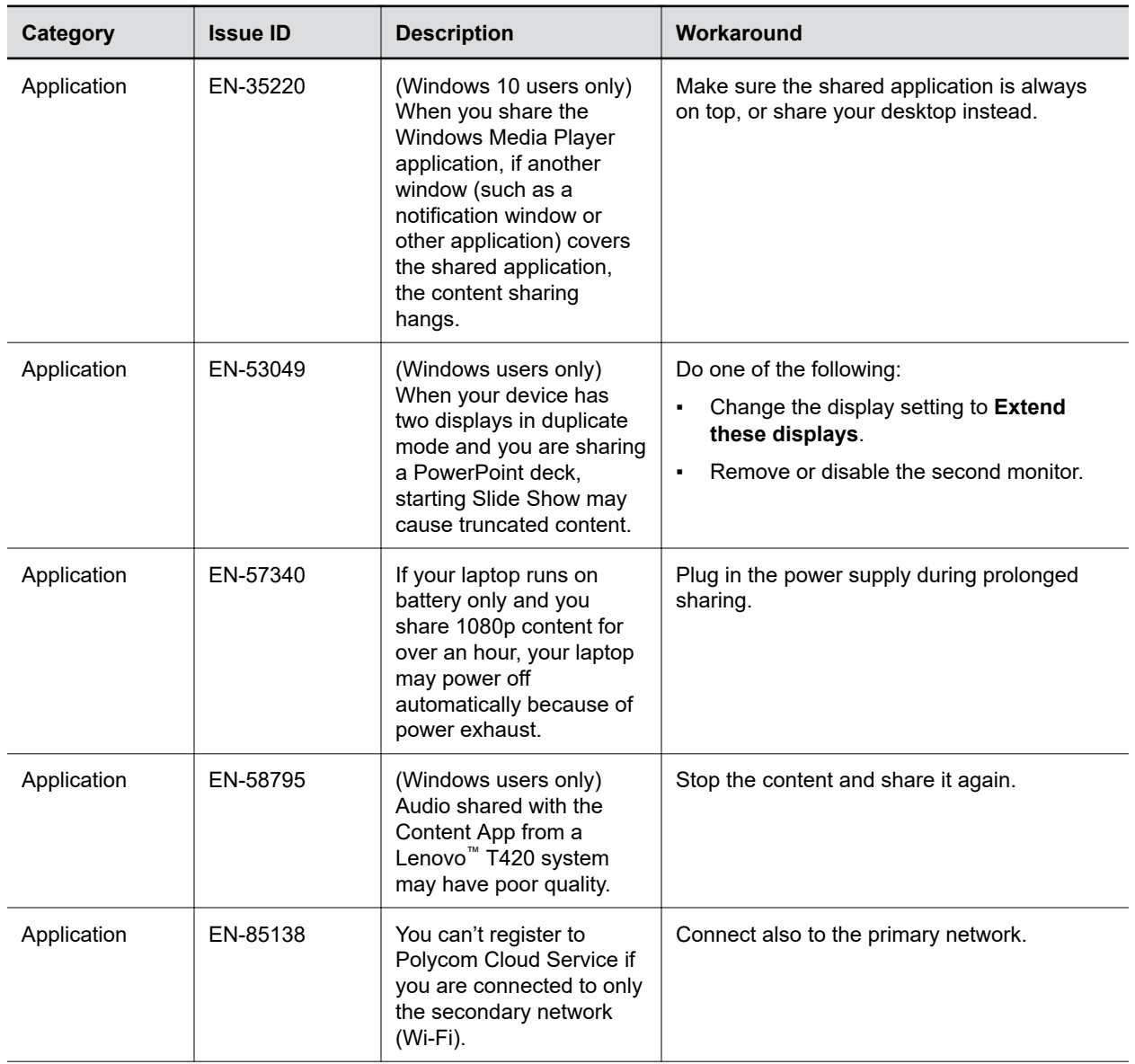

#### **Known Issues**

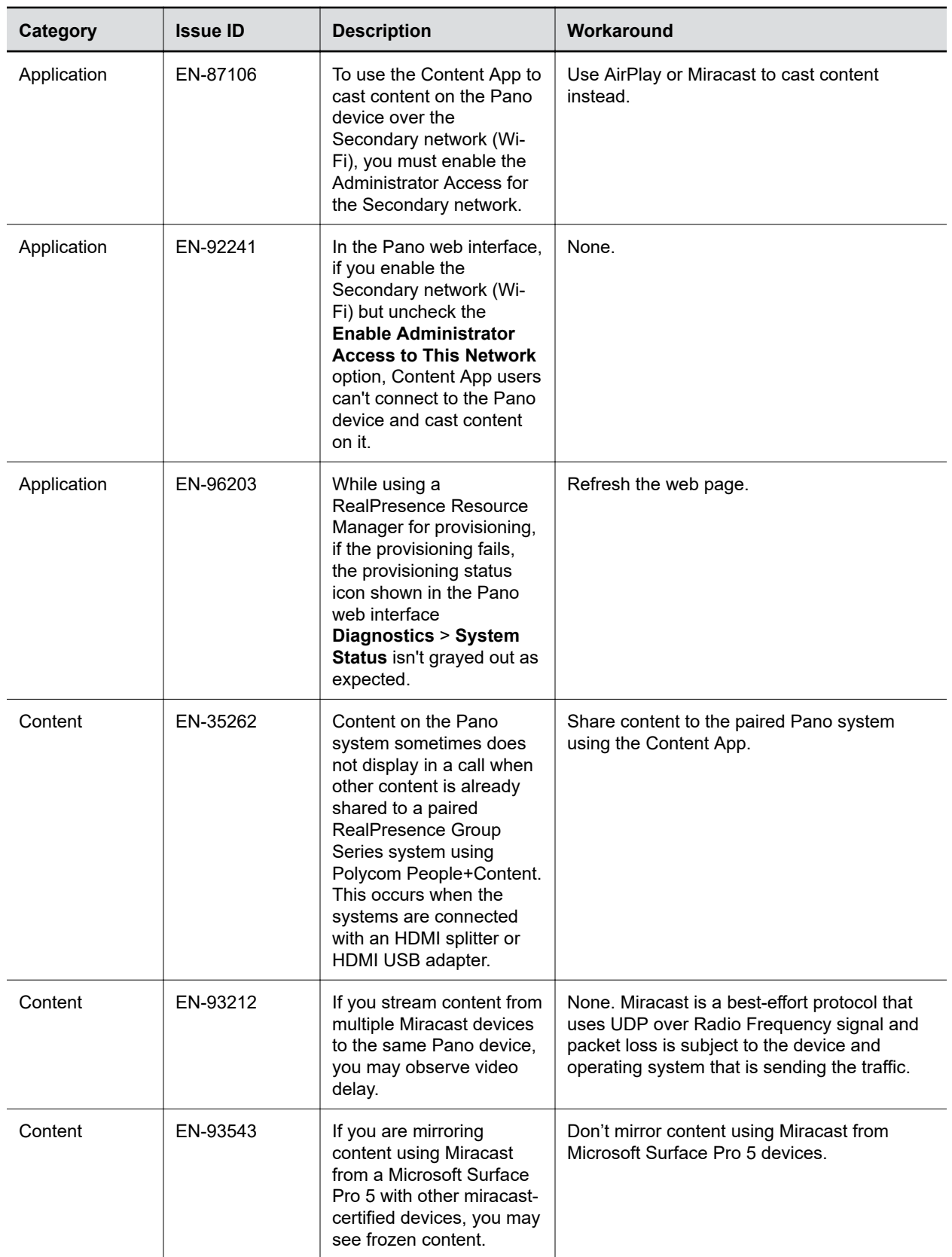

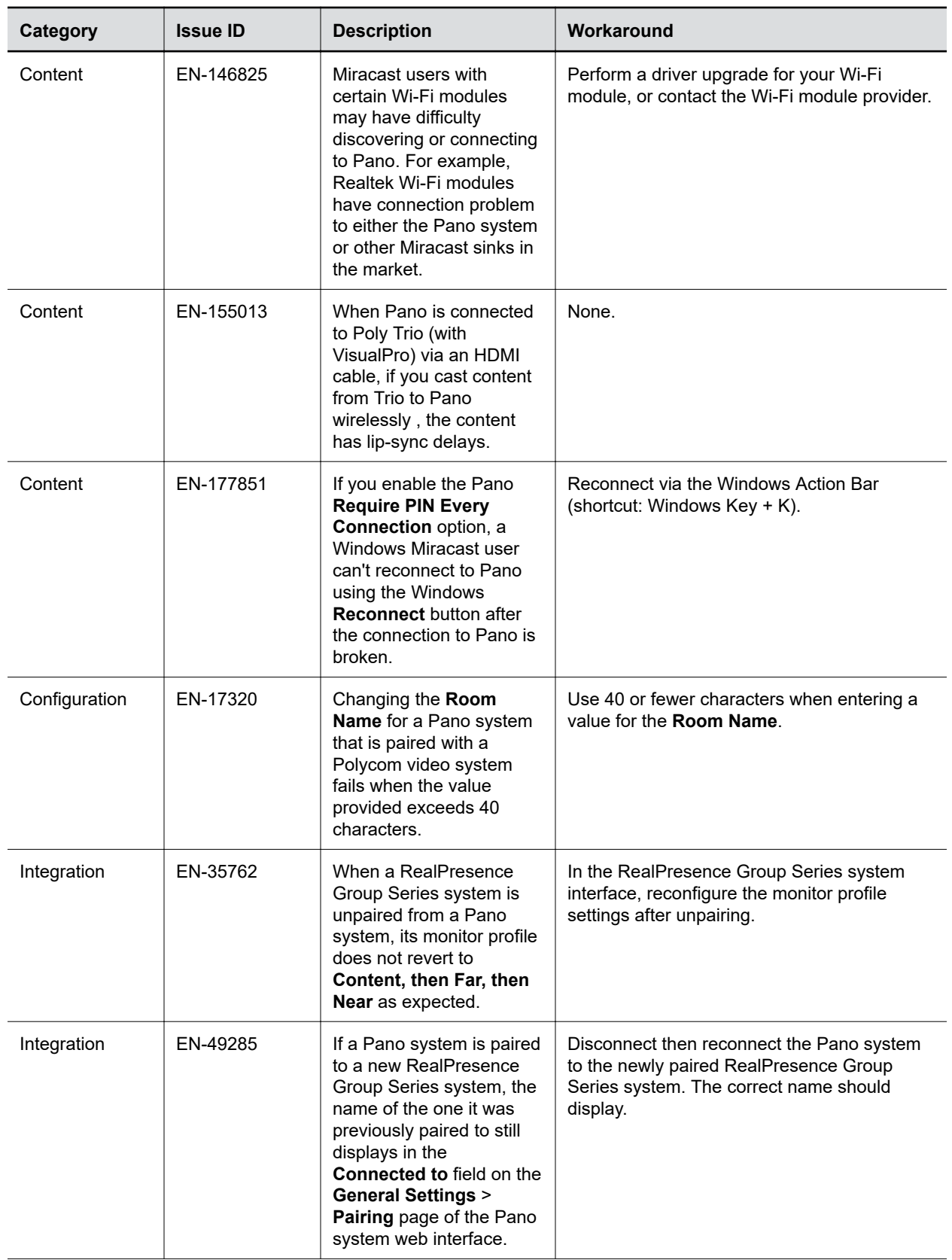

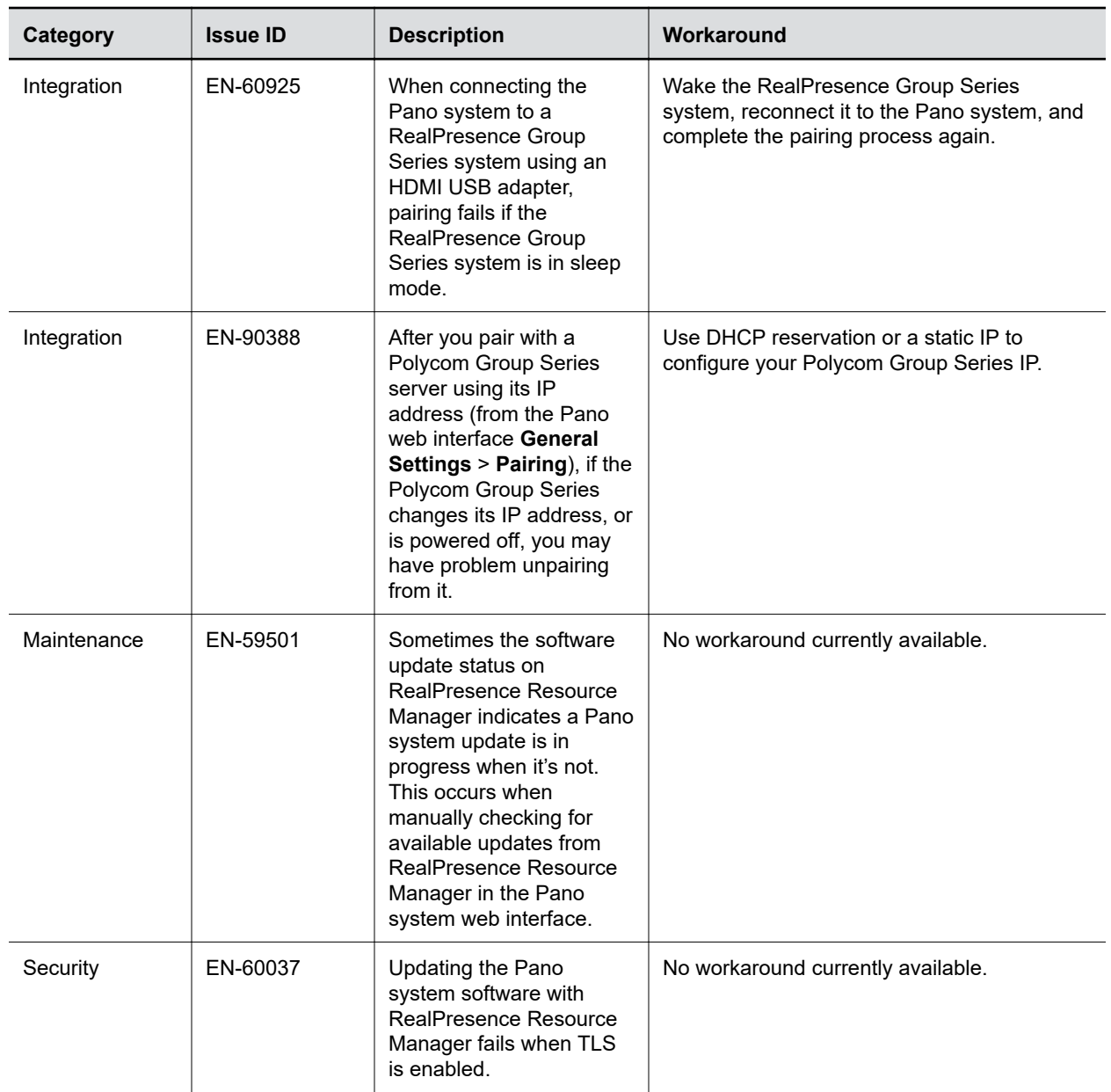

# <span id="page-12-0"></span>**Limitations**

#### **Topics:**

- **Polycom Cloud Service**
- **HDMI I/O**
- **[Miracast Video](#page-13-0)**
- **[Miracast Audio](#page-13-0)**
- **[Miracast-Certified Devices](#page-13-0)**
- **[AirPlay-Certified Devices](#page-14-0)**
- **[Polycom RealPresence Resource Manager](#page-14-0)**
- **[Capacity](#page-14-0)**
- **[HDCP Not Supported](#page-15-0)**
- **[Downloading Certificate Signing Requests](#page-15-0)**
- **[Downloading System Logs](#page-15-0)**
- [Integrating with Polycom Video Systems](#page-15-0)

The following sections provide information on constraints and limitations when using Pano.

# **Polycom Cloud Service**

If you did not provide an email address with your purchase, or your Pano device is shipped to China, Mexico, Brazil, or Argentina, you must activate your Pano device maintenance service on [Polycom](http://support.polycom.com) [Support](http://support.polycom.com) and provide an email address before your Polycom Cloud Service account can be created.

# **HDMI I/O**

Notes the following when you use the HDMI I/O.

- The system supports only HDMI-to-HDMI connections and doesn't support display conversions, such as VGA-to-HDMI or HDMI-to-DVI cable converters.
- The HDMI specifications don't provide maximum cable length definitions. The requirements defined in the specification implicitly give rise to length limitations that are based on the cable's construction.
- As with other Polycom hardware, the HDMI ports on your system meet HDMI specification requirements. HDMI signal quality is dependent on every cable and connector in the HDMI path. Passive HDMI extenders, female-female couplers, and wall plates are potential points of failure and signal loss.
- A high-quality passive cable of minimum length provides the most repeatable solution. As the power level of HDMI output devices can vary greatly, keep the distance from the HDMI source to the system input as short as possible.

Poly recommends working with your A/V integrator or partner who understands the unique requirements in your environment.

<span id="page-13-0"></span>Poly claims no responsibility or liability for the quality, performance, or reliability of third-party HDMI cables, HDMI splitters, or HDMI USB adapters.

### **Miracast Video**

When you cast content using Miracast mirroring, the content may be blurry on the far end due to limitations on your Miracast device. For example:

▪ **The Miracast device lacks resource to encode the mirrored content**

This may happen when your device screen refreshes too quickly. For example, when you browse a dense Excel sheet. To solve this problem, lower your device screen resolution, or close unnecessary applications or processes.

The Miracast device can't send the mirrored content out

This may happen when the Pano **Operating Channel** and the WLAN Access Point (AP) channel that your Miracast device uses to access the internet are working on different frequency bands. To solve this problem, set them to the same channel. For example, if your device accesses the internet from a WLAN AP using 5 GHz channel ID 36, then set your Pano **Operating Channel** to the same channel.

### **Miracast Audio**

Audio transmission in Miracast mirroring is best-effort. For Windows 10 or Android devices, Miracast audio-video synchronization isn't guaranteed.

## **Miracast-Certified Devices**

For some Miracast-certified devices, the behavior of the security code differs from what is expected when connecting to the Pano device.

The following variances may be notable depending on your organization's security plan:

- Android devices that require an eight-digit security code are not able to connect to the Pano device since its security code contains only four digits.
- Some Android devices or operating systems may only require a security code during the first attempt to connect. To force their personal device to prompt for a security code after the initial attempt, a user can remove the Pano device from the list of connected devices (also referred to as "forget" a device).
- Systems running the Windows operating system only require a security code during the first attempt to connect. To force personal device to prompt for a security code after the initial attempt, a user can remove the Pano device from the list of connected devices (also referred to as "forgetting" a device).
- $\blacksquare$  Huawei® devices may only require a security code during the first attempt to connect.
- As of the December 15, 2016, release of the Samsung software update, the method to send a security code from a Samsung device to a Pano system has changed. A user must press and hold the desired Pano system selection in the list of devices, then select the option to send the entered security code to that system.

## <span id="page-14-0"></span>**AirPlay-Certified Devices**

Connecting to a Pano device with an AirPlay-certified device running iOS version 9.x installed is only supported when the devices are on the same subnet.

The Pano device does not support casting from direct streaming sources such as web links, YouTube™ , or Google Chromecast™ when sharing content using an AirPlay-certified device. If you share content that streams by sending direct links to the Pano device, the content is not shown.

For some AirPlay-certified devices, the behavior of the security code differs from what is expected when connecting to a Pano device. The following variances may be notable depending on your organization's security plan:

- The security code is not highlighted on the Pano device when the device or system attempting to connect is running iOS 9 and in charging mode.
- If a user attempts to connect to a previously connected Pano device, and the security code has not changed, the user is not prompted for a security code and the connection is unsuccessful.

# **Polycom**®  **RealPresence**®  **Resource Manager**

If you're using a Polycom RealPresence Resource Manager for your device management, before you can receive automatic software updates, you must enable **Network Provisioning Profiles** > **Enable Pano Updates via HTTP** on your Polycom Resource Manager.

This enables HTTP transfer for Pano software updates. If you disable this option, HTTPS transfer is used for Pano updates. In this case, you need to install an official certificate to allow HTTPS connection for Pano updates.

# **Capacity**

The following table helps answer questions about the Pano system's capacity (e.g., content sharing activity and number of connected devices).

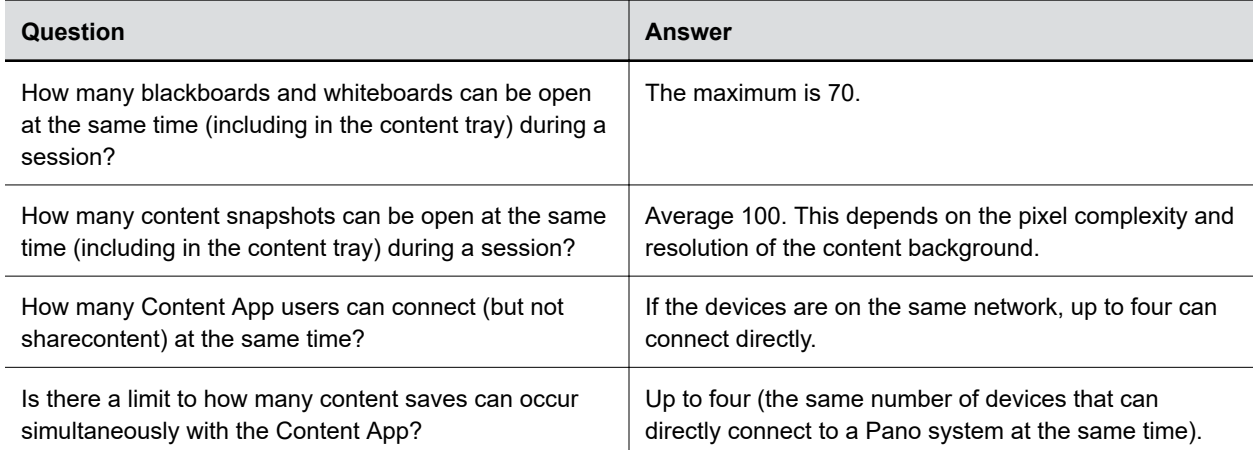

**Pano System Capacity Frequently Asked Questions**

<span id="page-15-0"></span>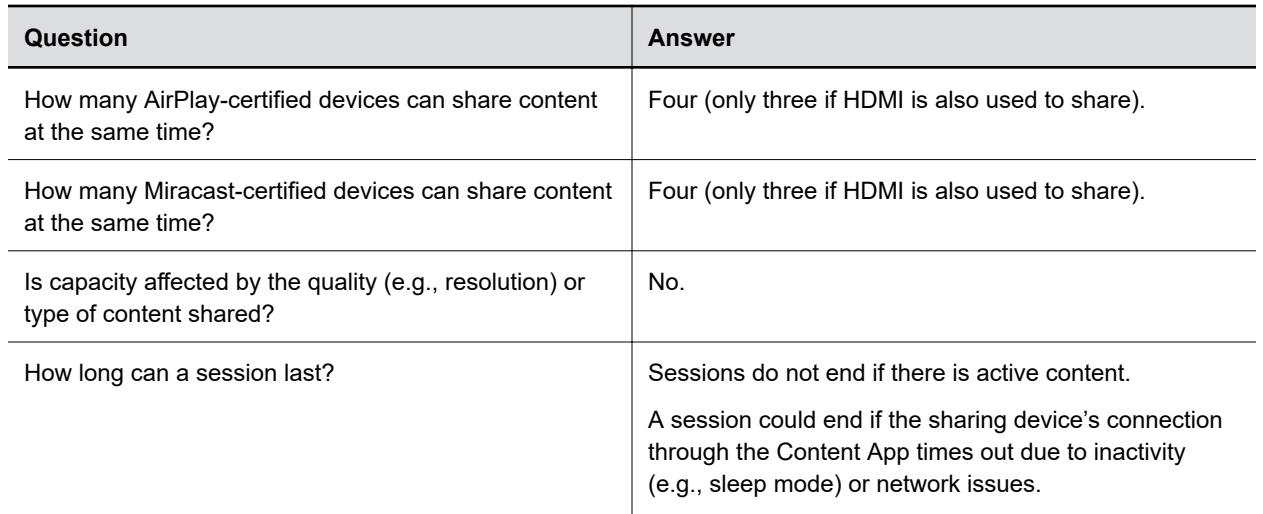

## **HDCP Not Supported**

The High-bandwidth Digital Content Protection (HDCP) standard does not support the use of HDCP by a Pano system. If you connect a content source that sends HDCP-encrypted content, the Pano device displays a blank screen or default non-HDCP screen provided by the source. To ensure that content displays correctly, send content in a format other than HDCP.

## **Downloading Certificate Signing Requests**

Downloading a certificate signing request (CSR) from the Pano system web interface using the Safari browser may not save the file with the correct extension (.pem).

Polycom recommends updating to at least Safari version 10.1.1 and macOS version 10.12.5 or using another browser.

## **Downloading System Logs**

On iOS devices, you can only download Pano system logs using the Safari browser. The log files are named unknown.dms, which you must rename with a .tgz extension to view.

## **Integrating with Polycom Video Systems**

To integrate your Pano system with a Polycom video system, make sure that the systems are connected to networks that allow connectivity between them.

**Note:** Due to a policy established by Apple Computer, Inc., you cannot disable the HDCP encryption service onthe DVI or HDMI outputs of a computer that is manufactured by Apple Computer, Inc.

For example, if the Pano system is connected to the Internet, while the Polycom video system is on a trusted network, the Pano system would not be able to detect and pair with the Polycom video system and functionality may be limited.

For more information on how to integrate with a Polycom video system, refer to the *Polycom Pano Deployment Guide* available on [Polycom Support.](https://support.polycom.com/PolycomService/home/home.htm)

# <span id="page-17-0"></span>**Products Tested with this Release**

#### **Topics:**

- **Supported Displays**
- [Supported Browsers](#page-18-0)
- **[Supported Miracast-Certified Devices](#page-18-0)**
- **[Supported Miracast Resolutions](#page-18-0)**
- **[Supported AirPlay-Certified Devices](#page-19-0)**
- **[Notes on Screen Mirroring Quality](#page-19-0)**
- **[Language Support](#page-19-0)**

Refer to the following for devices tested, or compatible with Polycom Pano.

## **Supported Displays**

The Pano device can present content streams on user-supplied, non-touch or touch monitors that support up to 4K (UHD) 60fps RGB444 output over HDMI 2.0.

#### **Tested Touch-Capable Monitors**

The Pano device supports single- and multi-touch input from a HID-compliant device.

The following touch-capable monitors have been tested with the device and provide an optimal touch experience.

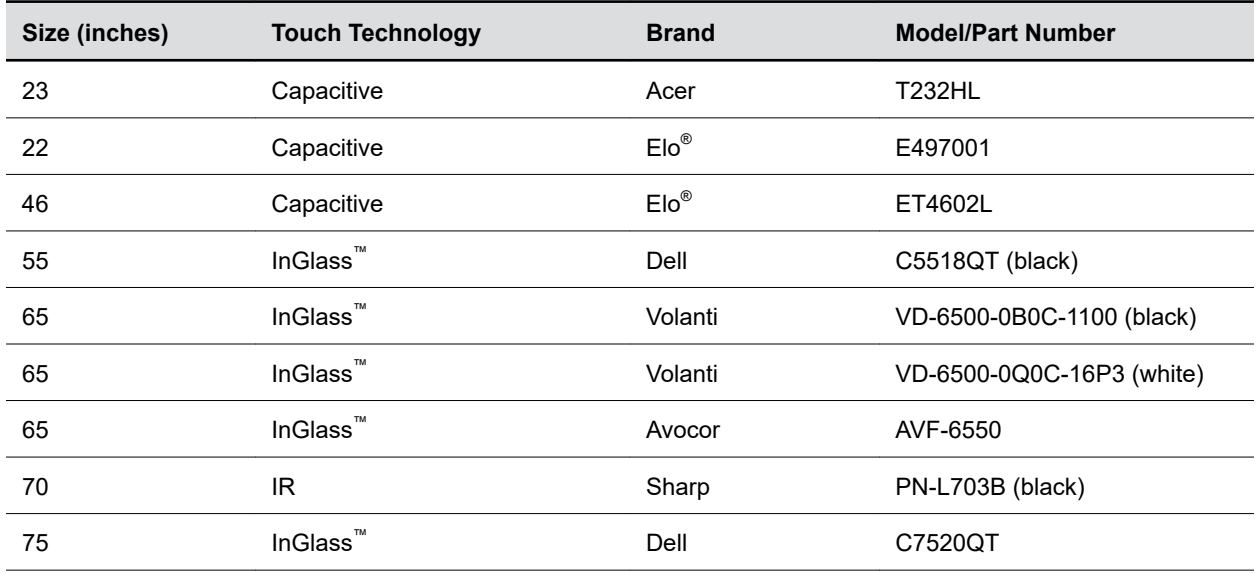

#### **Tested Touch-Capable Monitors**

<span id="page-18-0"></span>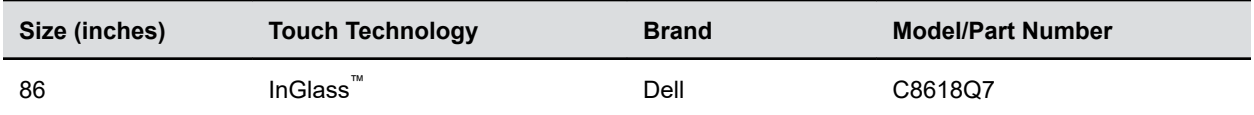

### **Supported Browsers**

You can access the Pano system web interface using the following browsers:

- Apple<sup>®</sup> Safari<sup>®</sup> 9 and later
- Google Chrome™ 46.0.2490.86 and later
- **•** Mozilla® Firefox® 42.0 and later
- Microsoft Edge™ (all versions)

### **Supported Miracast-Certified Devices**

You can display content from your Miracast-certified Android or Windows device to the Polycom Pano system monitor.

Windows or Android devices can discover and connect directly with the Polycom Pano system and do not have to be on the same network.

The Polycom Pano system supports content sharing from the following Android and Windows devices:

- Miracast-certified devices running Windows 10
- Samsung Galaxy smartphones and tablets running Android version 4.4 or later
- **Note:** Polycom cannot guarantee connectivity with all Miracast-certified devices, but connectivity has been validated to work well with Samsung smartphones and tablets using Android version 4.4 or later and the Microsoft Surface® 3 Pro and Surface® 4 Pro running Windows 10. Check your device documentation on how to enable and use its screen mirroring feature.

## **Supported Miracast Resolutions**

Pano is only supporting the following 30fps resolutions:

- CEA (TV Resolutions)
	- 1080p
	- 720p
- VESA (Monitor Resolutions)
	- 1920x1200
	- 1680x1024
	- 1680x1050
	- 1600x1200
	- 1600x900
	- 1400x1050
- <span id="page-19-0"></span>◦ 1400x900
- 1360x768
- 1280x1024
- 1280x864
- 1280x800
- 1280x764
- 1152x864
- 1024x768
- HH (Hand Held Resolutions)
	- 960x540
	- 864x480
	- 854x480
	- 848x480
	- 800x480
	- 640x360

It is possible, on Windows 10 clients, once you have a Miracast connection, to change the Miracast display resolution separately from the client's own display resolution. It may take a few seconds before the Display settings shows the newly casted display, but once it does, select it and change the resolution and see the change on the Pano.

## **Supported AirPlay-Certified Devices**

You can share the screen and audio of an AirPlay-certified iPhone®, iPad®, or Mac® computer.

Polycom cannot guarantee connectivity with all these devices but has validated the following:

- **•** iPhone 6 and newer running at least iOS<sup>®</sup> version 10
- iPad Air and newer running at least iOS version 10
- Mac computers running at least macOS® version 10.12

### **Notes on Screen Mirroring Quality**

In many poor video quality situations, a reboot of the Airplay or Miracast device resolves the issue. Too many opened applications can negatively affect the performance of the client device and closing out applications can increase performance.

Polycom Miracast implementation uses peer-to-peer Wi-Fi connections and is subject to the same environmental factors as typical Wi-Fi connections are. Multiple factors can impact Miracast performance. For example, your OS version, Wi-Fi or video card driver versions, and your computer performance level.

Audio transmission in Miracast mirroring is best-effort. For Windows 10 or Android devices, Miracast audio-video synchronization isn't guaranteed.

## **Language Support**

The Pano device user interface provides support for the following languages:

- Arabic
- Chinese (Simplified)
- Chinese (Traditional)
- British English
- **•** American English
- French
- German
- Hungarian
- Italian
- Japanese
- Korean
- Norwegian
- Polish
- Portuguese (Brazilian)
- Russian
- Spanish